## **HOW YOUR CONTRACT TO READ**

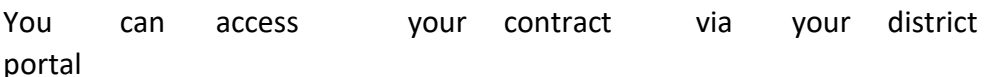

o,

 $\ddot{\phantom{a}}$ 

- 
- Scroll down to review the information for each of your assignments.<br>• If you have more than one assignment for each College and Instructional Term, Repeat the ACCEPT steps for each assignment you are accepting.

## To ACCEPT an assignment, you must :

• CLICK the "I Accept this Assignment" box for each assignment at each College for each Instructional Term, and<br>• SUBMIT your accepted assignments by clicking the "Confirm and Submit All Accepted Assignments" button.

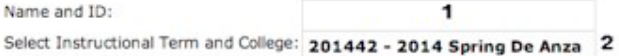

## 201442-00 Part-Time Faculty Instruct

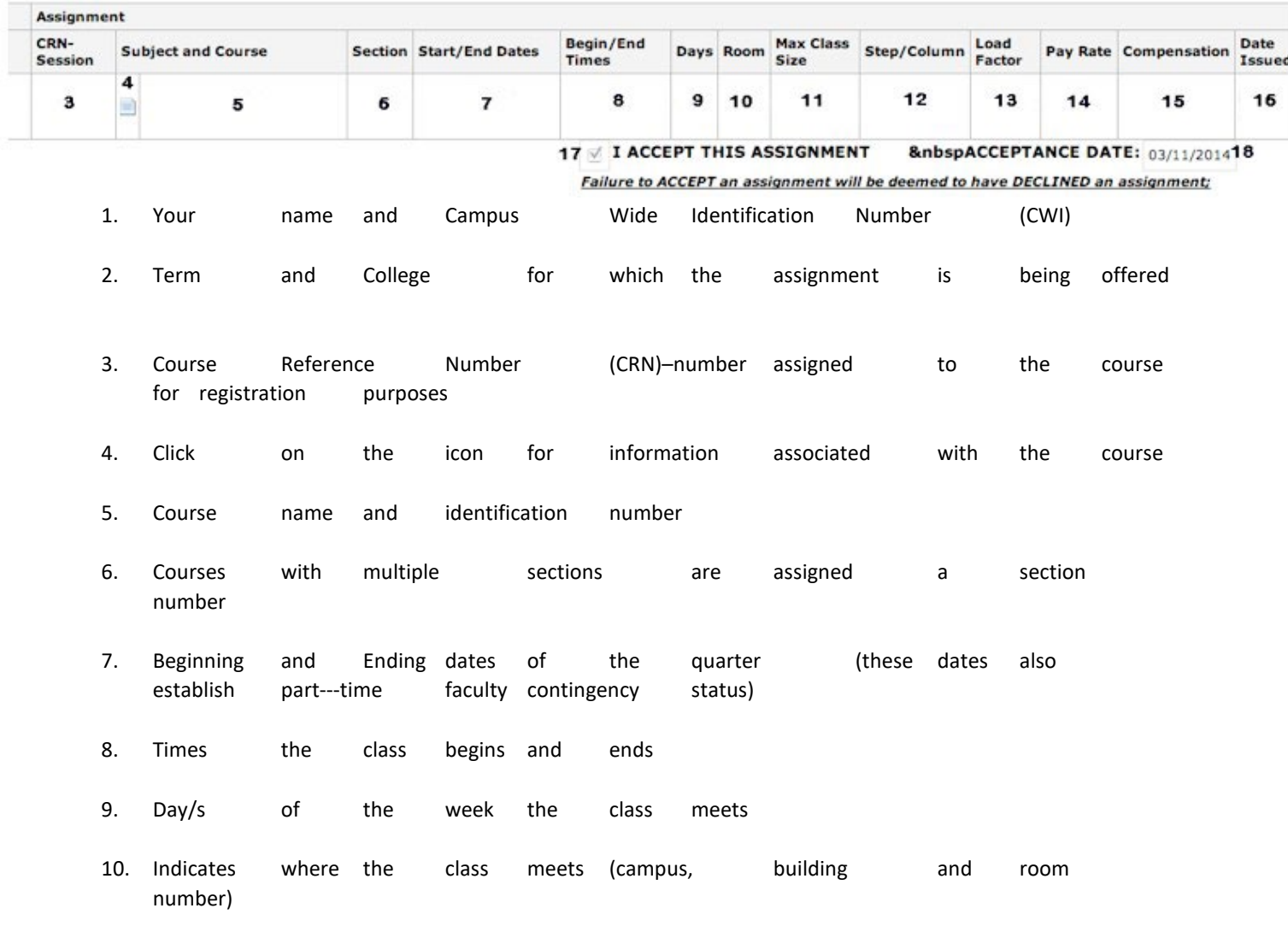

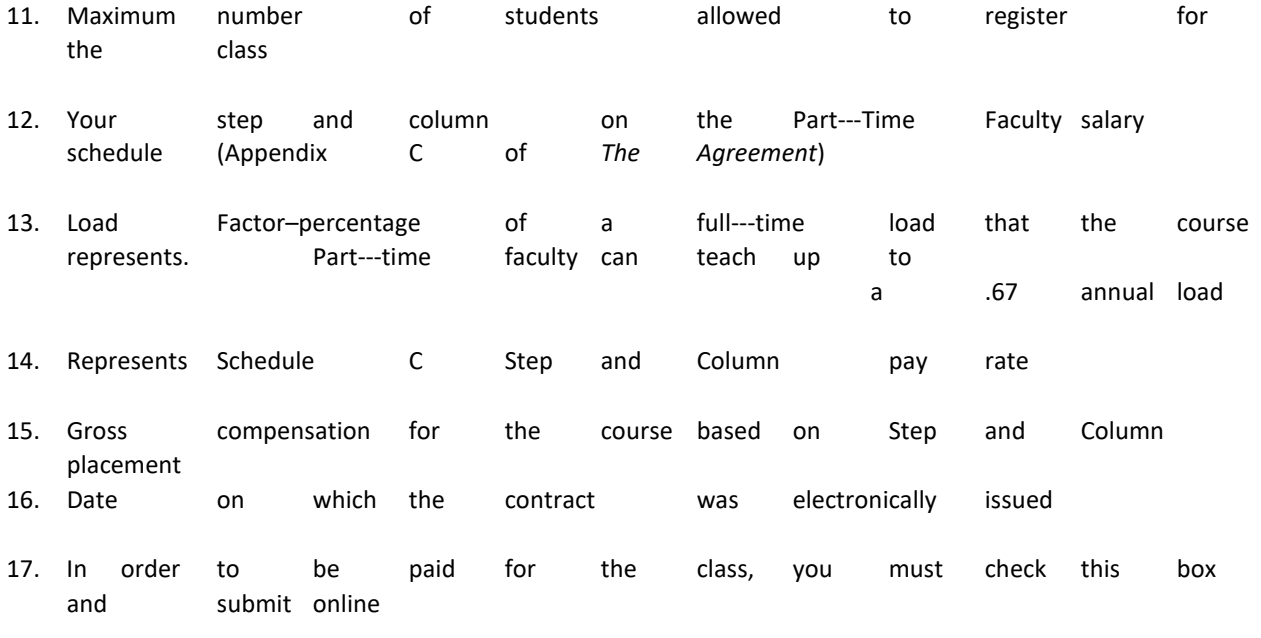

18. Date on which you electronically submitted acceptance of the assignment